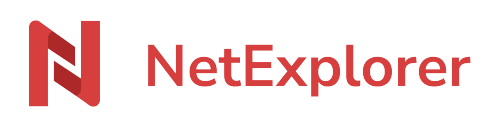

[Base de connaissances](https://support.netexplorer.fr/fr/kb) > [NetSync](https://support.netexplorer.fr/fr/kb/netsync) > [Messages d'erreur NetSync](https://support.netexplorer.fr/fr/kb/messages-d-erreur-netsync) > [Mac OS](https://support.netexplorer.fr/fr/kb/mac-os) > [Impossible](https://support.netexplorer.fr/fr/kb/articles/impossible-d-ouvrir-netsync-car-cette-app-n-a-pas-t-t-l-charg-e-partir-de-l-app-store) [d'ouvrir "NetSync", car cette App n'a pas été téléchargée à partir de l'App Store](https://support.netexplorer.fr/fr/kb/articles/impossible-d-ouvrir-netsync-car-cette-app-n-a-pas-t-t-l-charg-e-partir-de-l-app-store)

## Impossible d'ouvrir "NetSync", car cette App n'a pas été téléchargée à partir de l'App Store

Guilhem VERGON - 2024-08-08 - [Mac OS](https://support.netexplorer.fr/fr/kb/mac-os)

Vous souhaitez lancer votre application NetSync mais vous obtenez le message ci-dessous:

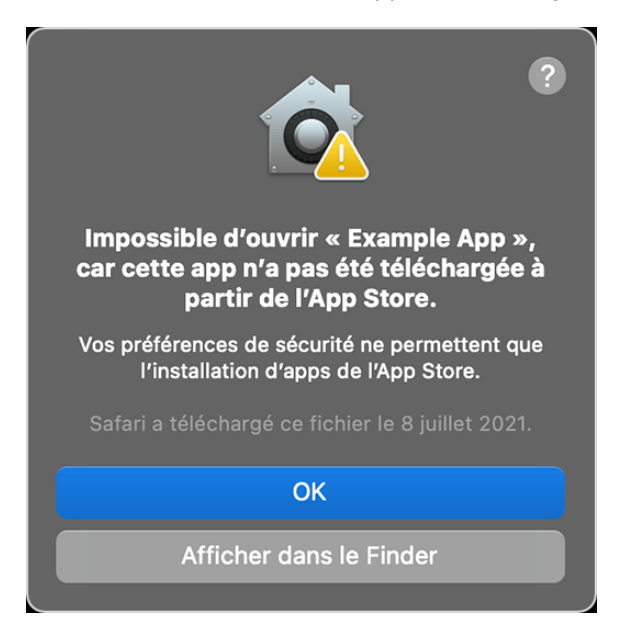

Il est nécessaire d'autoriser les applications en dehors de l'App Store.

## Comment pallier ce souci

Dans un premier temps, cliquez sur l'icône de la pomme, située en haut à gauche de votre écran, puis choisissez le menu **Préférences Système**

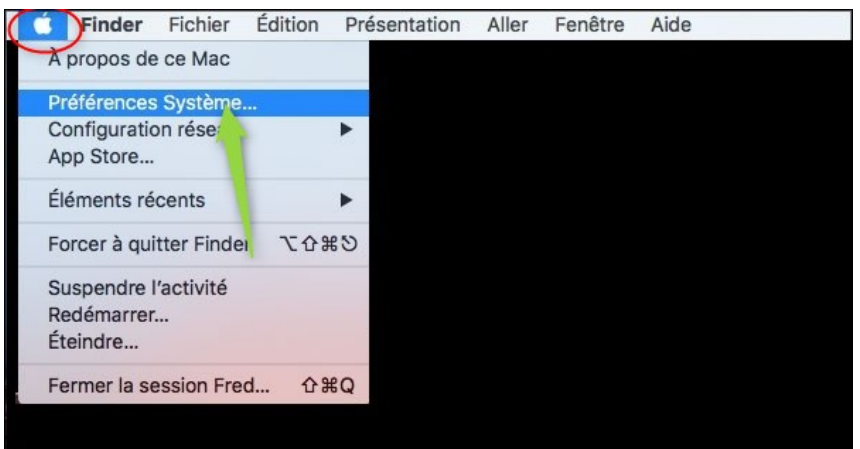

Dans la fenêtre suivante, placez-vous sur le menu **Sécurité et confidentialité**

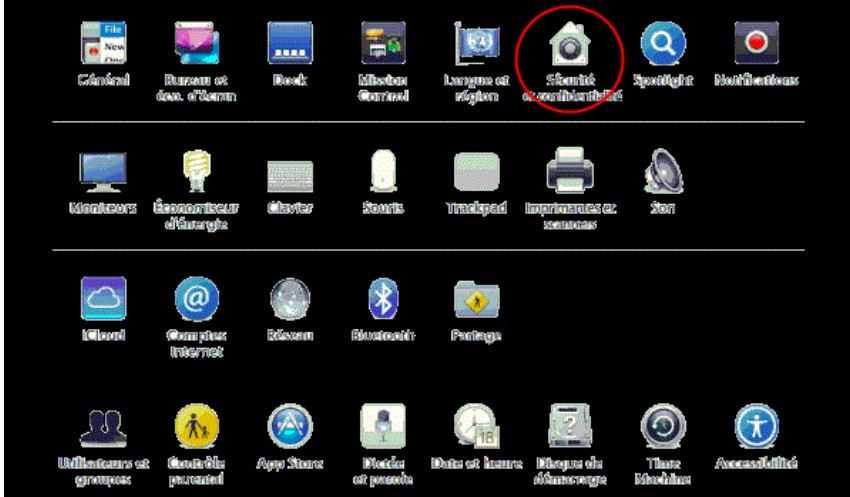

Débloquez le cadenas et cochez ensuite la case "App store et développeurs identifiés" afin de pouvoir lancer l'exécution de NetSync. Il est possible que vous deviez ensuite autoriser à nouveau depuis ce même écran, tel qu'indiqué sur la page [Impossible d'ouvrir "NetSync", car cette app provient d'un développeur non identifié](https://support.netexplorer.fr/kb/articles/impossible-d-ouvrir-netsync-car-cette-app-provient-d-un-d-veloppeur-non-identifi)

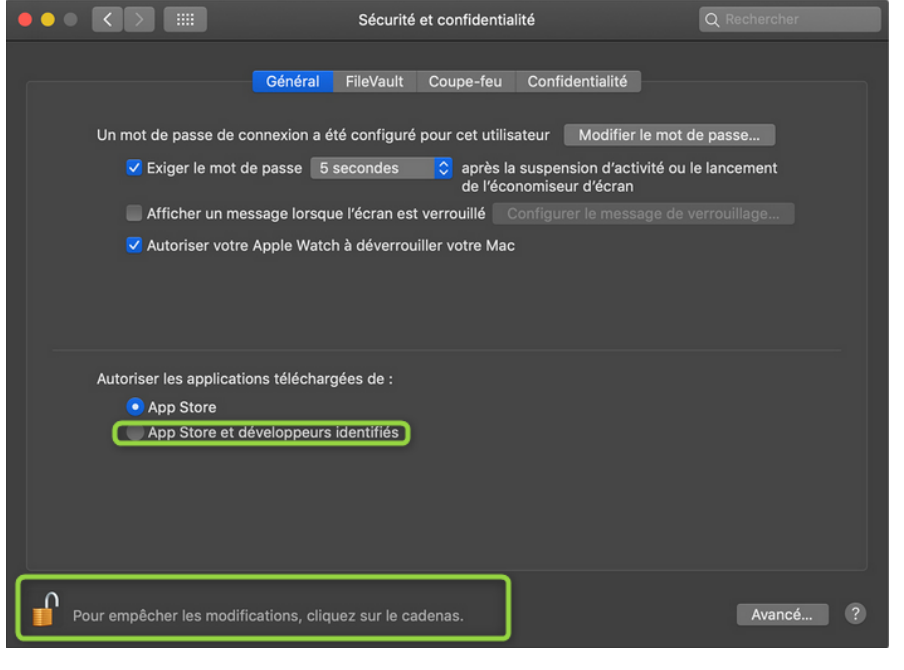

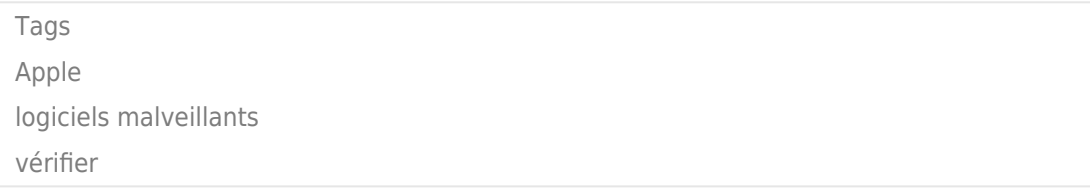